# Chapter 6: Network Layer (Layer 3)

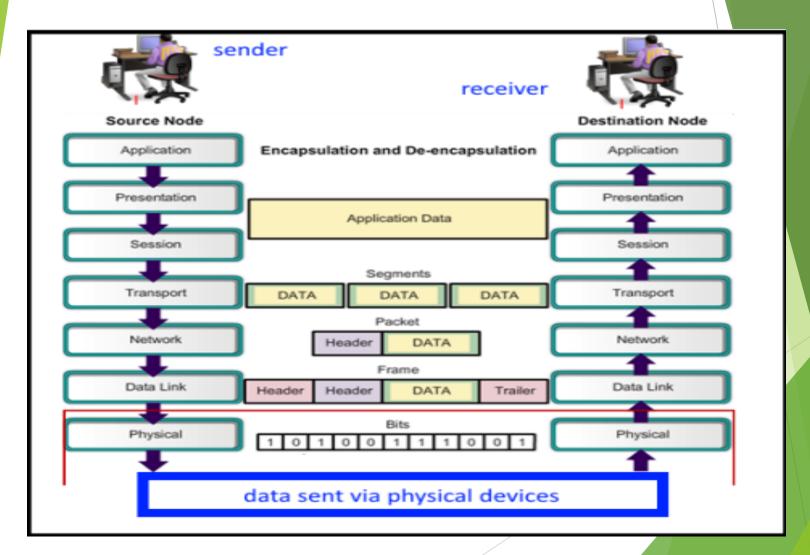

► Network Layer Protocols

# The Network Layer

The network layer provides services to allow end devices to exchange data across the network.

### Four basic processes used:

- Addressing end devices
- Encapsulation
- Routing
- De-encapsulating

# **Network Layer Protocols**

Protocols are needed for communication.

Common network layer protocols include:

- ► IP version 4 (IPv4)
- ► IP version 6 (IPv6)

Non-IP protocols are known as Legacy network layer protocols. They include:

- Novell Internetwork Packet Exchange (IPX)
- AppleTalk
- Connectionless Network Service (CLNS/DECNet)

#### **IP Characteristics**

### **IP Components**

An IP packet consists of an IP header and a segment after encapsulation.

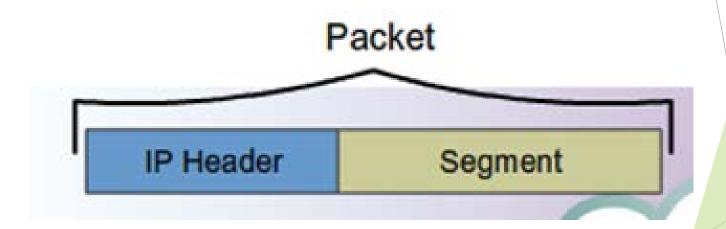

#### **IP Characteristics**

### **IP Components**

Every packet will flow through the internetwork from source to destination device.

TCP/IP

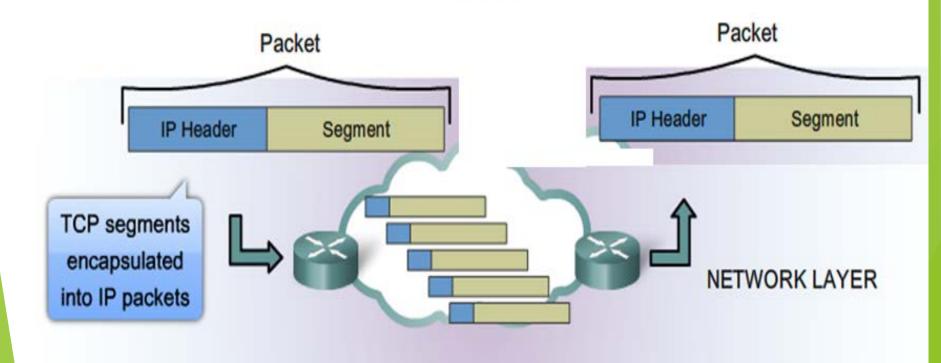

IP Packets flow through the internetwork.

### **IP - Connectionless**

No connection is made with device while data are sent.

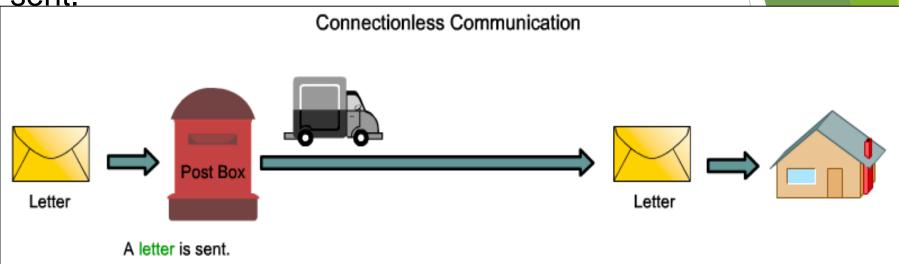

#### The sender doesn't know:

- · if the receiver is present
- if the letter arrived
- · if the receiver can read the letter

#### The receiver doesn't know:

when it is coming

# **Best Effort Delivery**

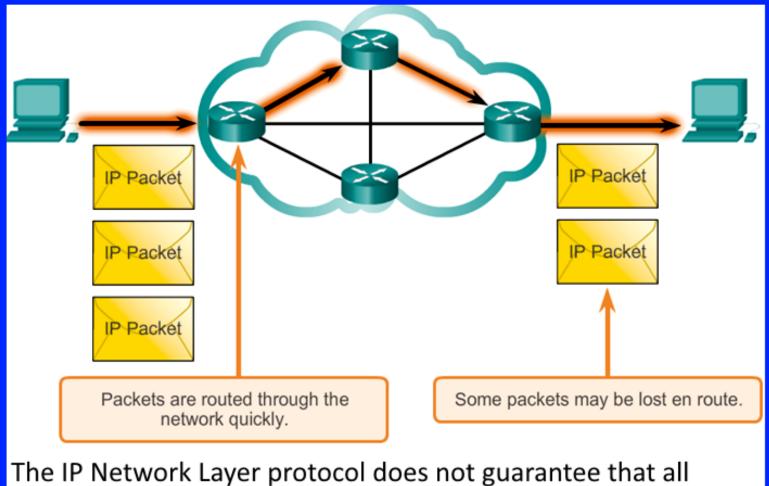

The IP Network Layer protocol does not guarantee that all packets sent will be received. Other protocols track packets and ensure delivery.

#### Characteristics of the IP protocol

# IP – Media Independent

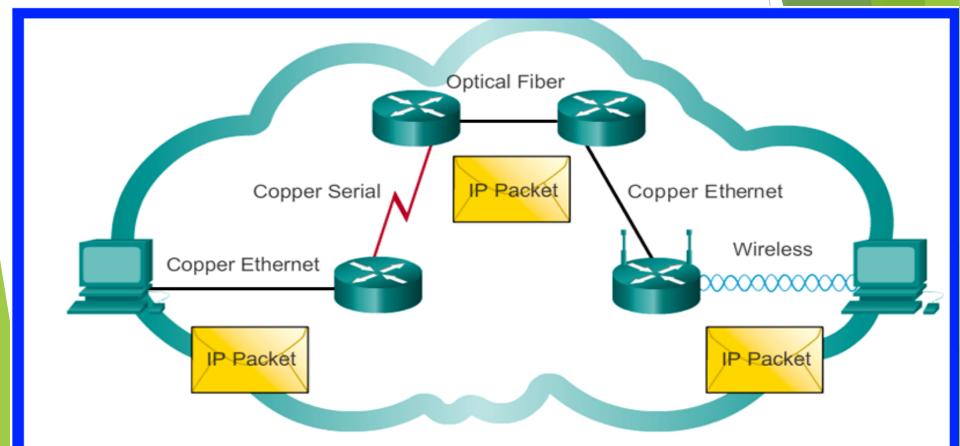

IP packets can travel across different media. It is thus media-independent.

#### **IPv4** Packet

# **Encapsulating IP**

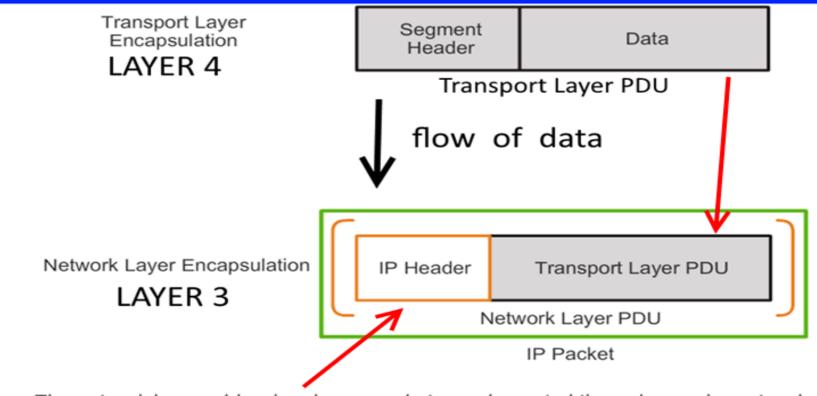

The network layer adds a header so packets can be routed through complex networks and reach their destination. In TCP/IP based networks, the network layer PDU is the IP packet.

#### **IPv4** Packet

### **IPv4 Packet Header**

The IPv4 packet header contains 14 fields;

13 required, 1 optiona

Each field has a lenger of 1 byte

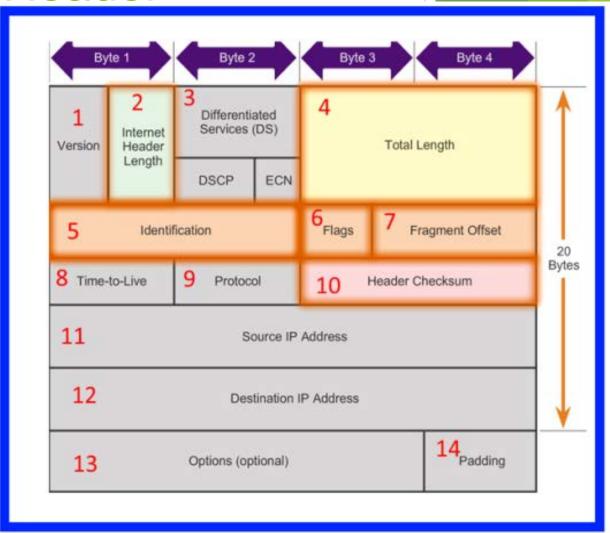

### Limitations of IPv4

- ► IP Address depletion IPv4 uses 32-bit (four-byte) addresses; this limits the address space to 4294967296 addresses.
- ▶ IP v6 was created to overcome this limitation.
- Internet routing table expansion
  Once the number of routing tables reaches 512,000,
  Cisco devices will face problems.
- Lack of end-to-end connectivity End-to-end connectivity is a property of the Internet that allows all nodes to send packets to all other nodes, without requiring intermediate network elements to further interpret them. IP cannot do that.

#### **Network Layer in Communication**

# Introducing IPv6

To overcome the limitations of IPv4, IPv6 was introduced. It offers the following benefits:

- Increased address space compared to IPv4
- Improved packet handling compared to IPv4.
- ► Eliminates the need for NAT (Network Address Translation).
- Integrated security
- ► IPv4 offers 4294967296 addresses

#### **IPv6 Packet**

# Encapsulating IPv6 is simpler

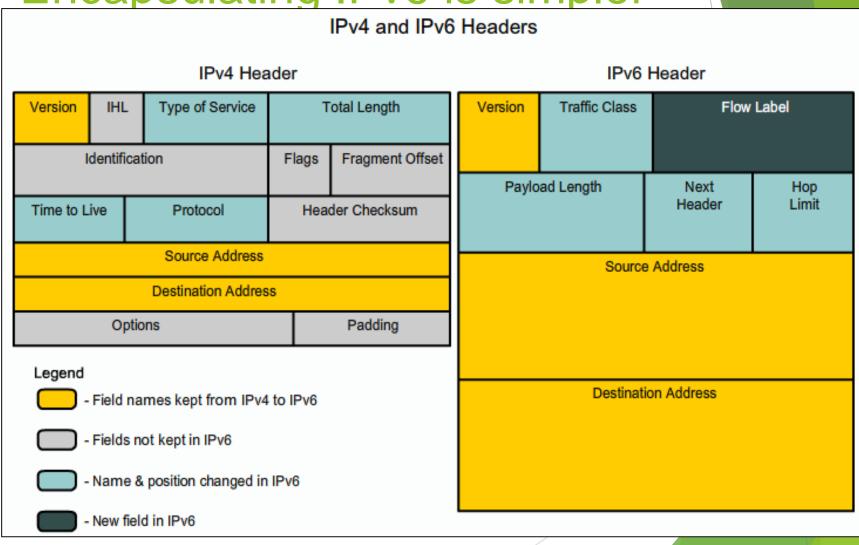

### Host Packet Forwarding Decision

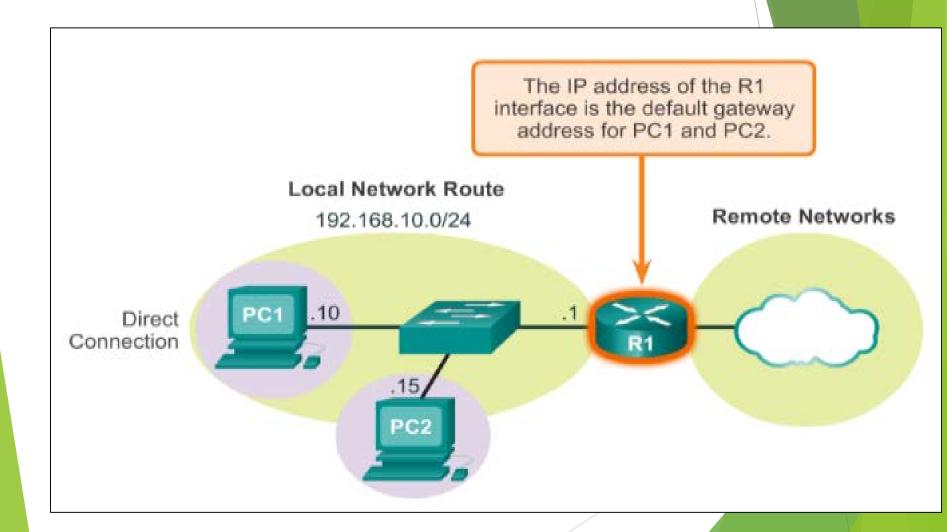

# Routing Table

A routing table is a data table stored in a router or a networked computer.

Routing refers to finding the best path.

It lists the routes to particular network destinations.

The primary function of a router is to forward a packet toward its destination destination IP address.

To do this, a router needs to search the routing information stored in its routing table.

### **Routing Table**

How a routing table looks like:

```
C:\Users\PC1>netstat -r
<Output omitted>
IPv4 Route Table
Active Routes:
Network Destination
                           Netmask
                                            Gateway
                                                           Interface Metric
                                        192.168.10.1
          0.0.0.0
                            0.0.0.0
                                                        192.168.10.10
                                                                          25
        127.0.0.0
                         255.0.0.0
                                            On-link
                                                            127.0.0.1
                                                                         306
        127.0.0.1 255.255.255.255
                                                            127.0.0.1
                                            On-link
                                                                         306
  127.255.255.255 255.255.255.255
                                            On-link
                                                            127.0.0.1
                                                                         306
     192.168.10.0
                     255, 255, 255, 0
                                            On-link
                                                        192.168.10.10
                                                                         281
    192.168.10.10 255.255.255.255
                                            On-link
                                                        192,168,10,10
                                                                         281
   192.168.10.255 255.255.255.255
                                                        192.168.10.10
                                            On-link
                                                                         281
        224.0.0.0
                          240.0.0.0
                                            On-link
                                                            127.0.0.1
                                                                         306
        224.0.0.0
                          240.0.0.0
                                            On-link
                                                        192,168,10,10
                                                                         281
  255.255.255.255 255.255.255.255
                                            On-link
                                                            127.0.0.1
                                                                         306
                                                        192,168,10,10
  255.255.255.255
                   255, 255, 255, 255
                                            On-link
                                                                          281
<Output omitted>
```

# **Default Gateway**

### **Host Routing Table**

Hosts must maintain their own routing table to ensure that network layer packets are directed to the correct destination network. The local table of the host typically contains:

- Direct connection
- Local network route
- Local default route

#### **Host Routing Tables**

### Sample IPv4 Host Routing Table

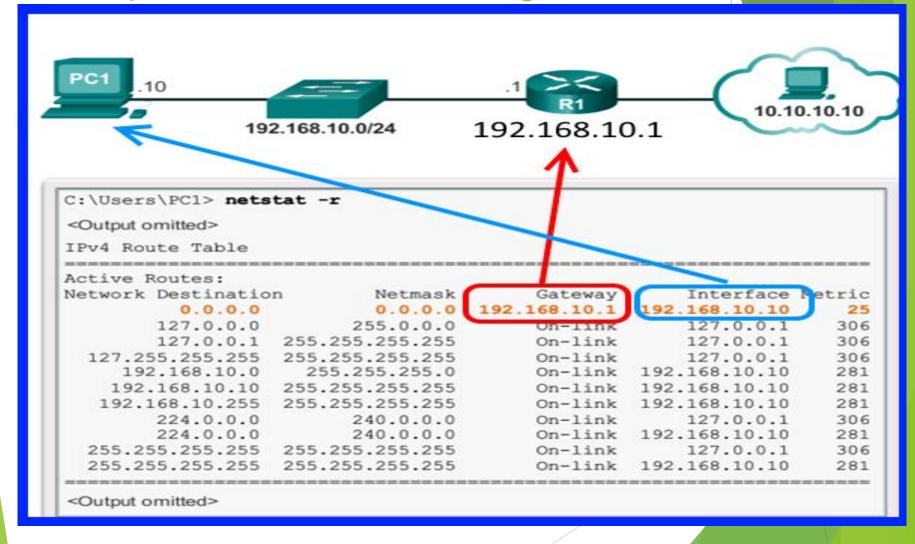

#### **Host Routing Tables**

### Sample IPv6 Host Routing Table

```
fe80::2c30:3071:e718:a926/128
2001:db8:9d38:953c:2c30:3071:e718:a926/128
                        fe80::/128
 C:\Us\rs\PC1> netstat -r
 <Output dmitted>
 IPv6 Route Table
 Active Rou
  If Metric Network Destination
                                        Gateway
 16
                                        On-link
        306 : 1/128
                                        On-link
  16
            2001:0:9d38:953c:2c30:3071:e718:a926/128
  16
                                        On-link
                                        On-link
  15
        281 fe80::/64
                                       On-link
  16
        306 fe80 · · / 64
        306 fe80::2c30:3071:e718:a926/128
 16
        281 fe80::blee:c4ae:a117:271f/128
  15
                                        On-link
   1
        306 ff00::/8
                                        On-link
  16
       306 ff00::/8
                                        On-link
 <Output omitted>
```

#### **Router Routing Tables**

A device can have 2 types of networks:

- Directly-connected networks and
- Remote networks

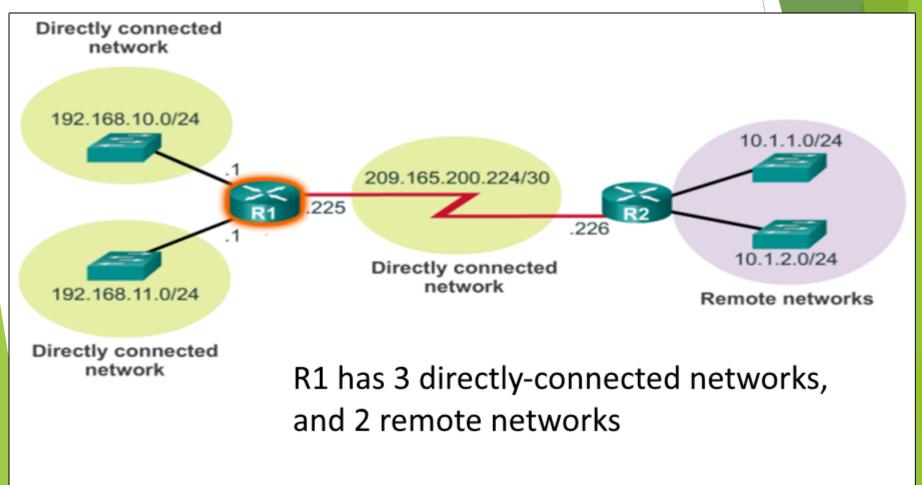

#### **Router Routing Tables**

### Remote Network Routing Table Entries

### Meaning of parts of a table entry

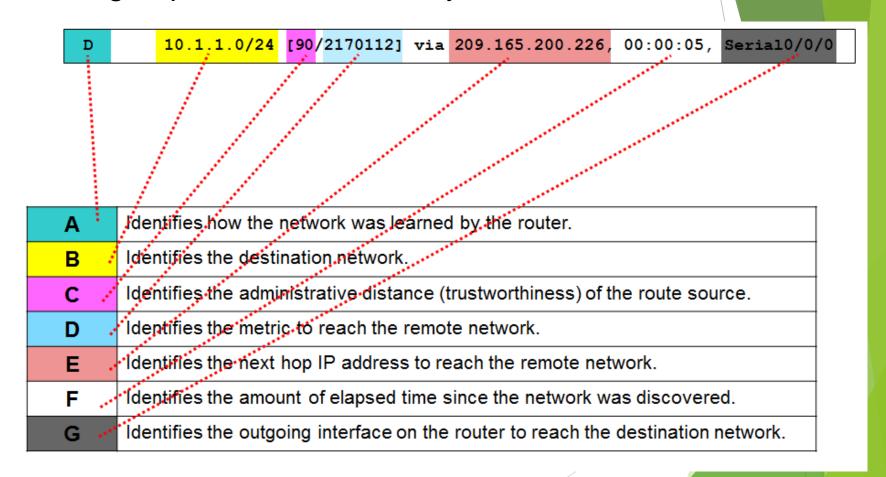

Router Routing Tables

# Next-Hop Address

The **next hop** is the **next** possible destination for a data packet.

**next hop** is an IP **address** entry in a router's routing table.

### **Next-Hop Address**

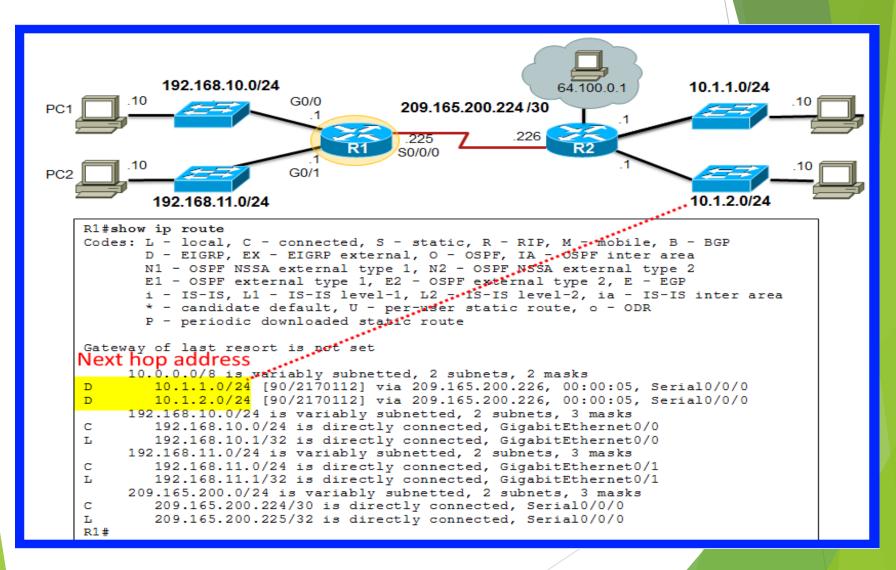

# ROUTERS

# A Router is basically a Computer

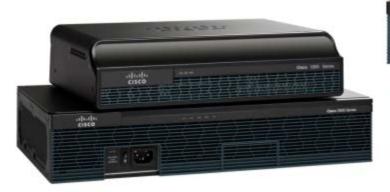

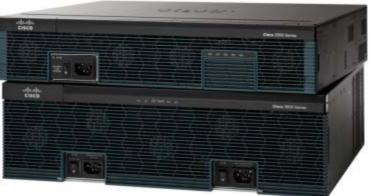

Router CPU and OS

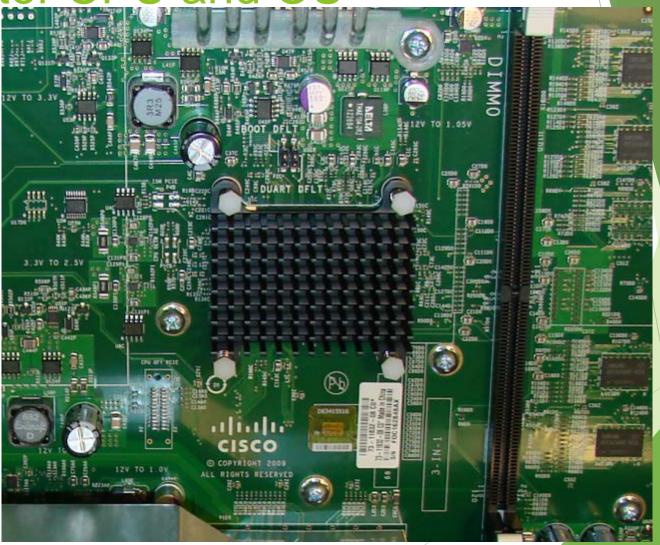

# Router Memory

There are 4 types of memory used in a router:

- RAM
- ROM
- NVRAM
- Flash

| Memory<br>Type | Volatile /<br>Non-Volatile | What are Stored in the Memory                                                                                                 |
|----------------|----------------------------|----------------------------------------------------------------------------------------------------|
| RAM            | Volatile                   | <ul> <li>Running IOS</li> <li>Running configuration file</li> <li>IP routing and ARP tables</li> <li>Packet buffer</li> </ul> |
| ROM            | Non-Volatile               | <ul><li>Bootup instructions</li><li>Basic diagnostic software</li><li>Limited IOS</li></ul>                                   |
| NVRAM          | Non-Volatile               | Startup configuration file                                                                                                    |
| Flash          | Non-Volatile               | <ul><li>IOS</li><li>Other system files</li></ul>                                                                              |

### Inside a Router

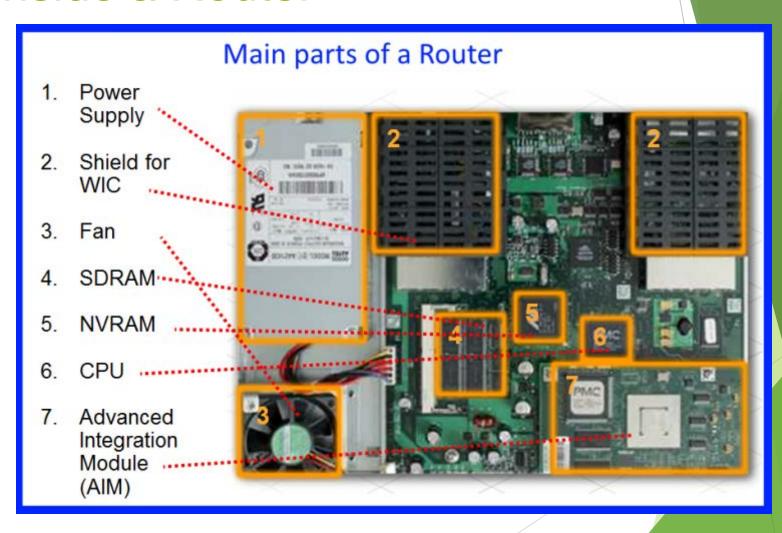

# Router Backplane

On the backplane of the router, there are different ports for different connections.

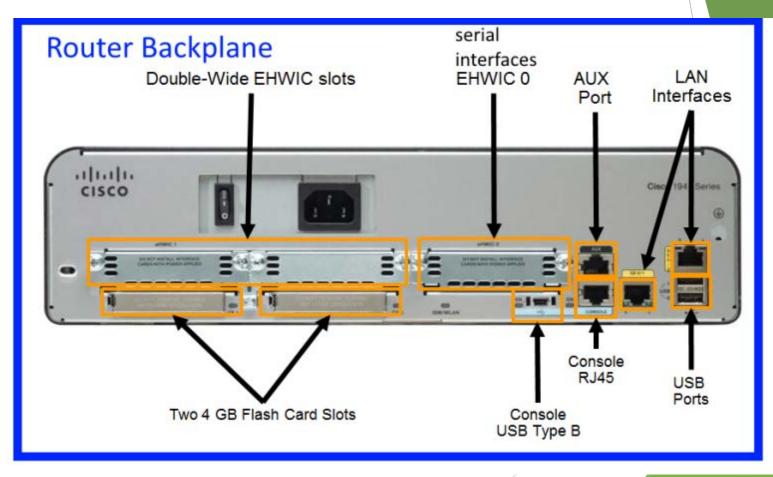

#### Router Boot-up

### Cisco IOS

Cisco IOS for routers provides the following:

- Addressing
- Interfaces
- Routing
- Security
- QoS
- Resources Management

### **Bootset Files**

Different files are stored in different memory spaces.

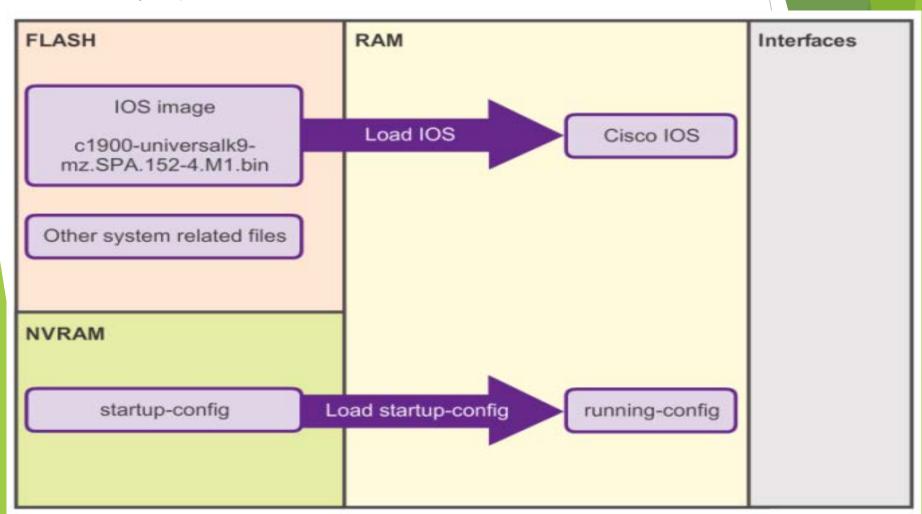

# Configuring a Router

- When a Cisco router is booted for the first time, some basic configuration has already been performed. This is the default configuration.
- ► To check the configuration details, we can use the command 'show running-config' at the CLI.
- ► It may need to be re-configured to suit the network it is used in.

# Configuring a Router

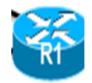

CLI commands to enter into configuration mode.

```
Router > enable
Router # configure terminal
Enter configuration commands, one per line.
End with CNTL/Z.
Router(config) # hostname R1
R1(config) #
```

OR

```
Router = en
Router # conf t
Enter configuration commands, one per line.
End with CNTL/Z.
Router(config) # ho R1
R2(config) #
```

### Configure LAN Interfaces

# Routers need to be configured to the LAN used.

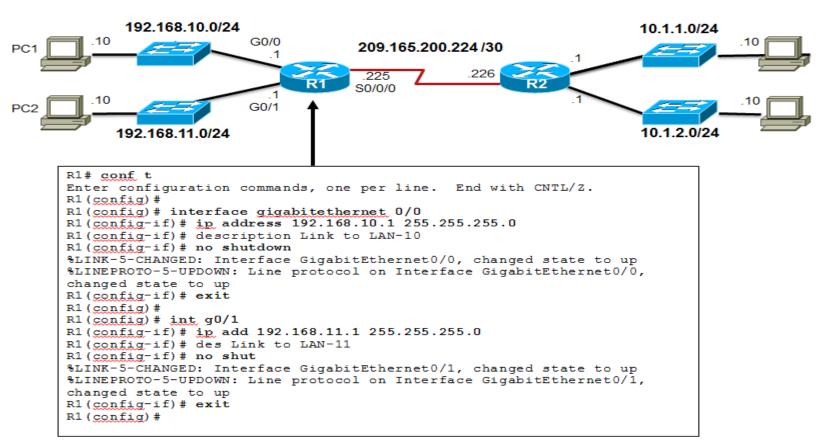

# Verify Interface Configuration

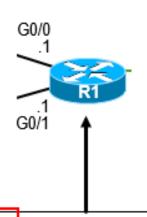

```
R1# show ip interface brief
Interface
                      IP-Address
                                      OK? Method Status
                                                                      Protocol
GigabitEthernet0/0
                      192.168.10.1
                                      YES manual up
                  192.168.11.1 YES manual up
GigabitEthernet0/1
                                                                      up
                      209.165.200.225 YES manual up
Serial0/0/0
                      unassigned YES NVRAM administratively down down
Serial0/0/1
                      unassigned YES NVRAM administratively down down
Vlan1
R1#
R1# ping 209.165.200.226
Type escape sequence to abort.
Sending 5, 100-byte ICMP Echos to 209.165.200.226, timeout is 2 seconds:
11111
Success rate is 100 percent (5/5), round-trip min/avg/max = 1/2/9 ms
```

R1#

### **Default Gateway on a Host**

# Default Gateway not needed

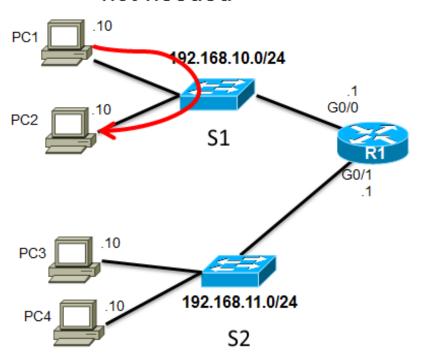

Default Gateway is needed in a switch when packets are sent to/from another subnet

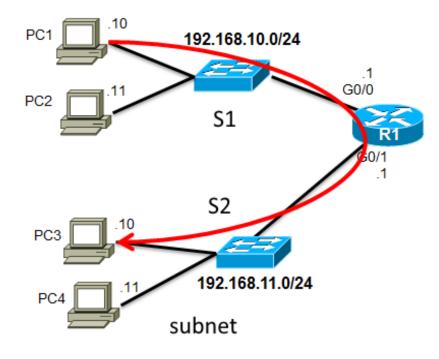

# Default Gateway on a Switch

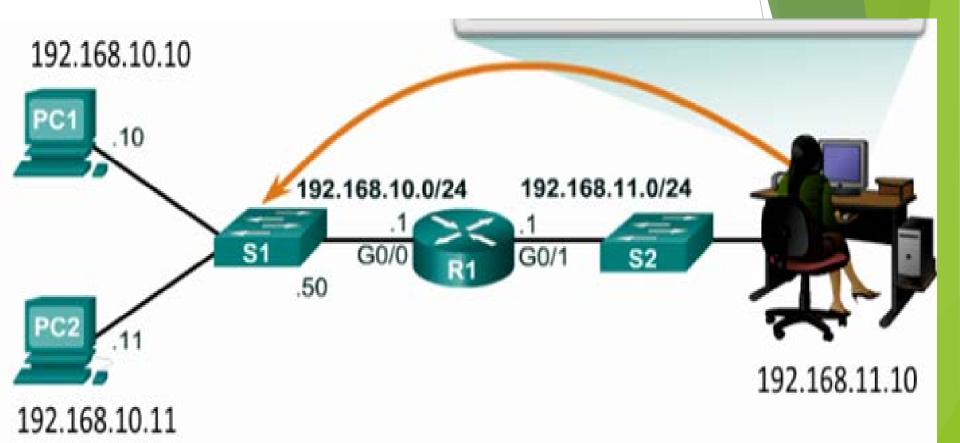

If the default gateway was not configured on S1, response packets from S1 would not be able to reach the administrator at 192.168.11.10. The administrator would not be able to manage the device remotely.

# END